## **[Generowanie kodów kreskowych](https://pomoc.comarch.pl/altum/2023/documentation/generowanie-kodow-kreskowych-srodkow-trwalych/) [środków trwałych](https://pomoc.comarch.pl/altum/2023/documentation/generowanie-kodow-kreskowych-srodkow-trwalych/)**

Funkcja generowania kodów kreskowych środków trwałych dostępna jest z poziomu menu *Dodatki* pod przyciskiem [**Generuj kod kreskowy dla środków trwałych**]. Umożliwia ona seryjne uzupełnienie pola *Kod kreskowy* wartością z pola *Numer inwentarzowy*.

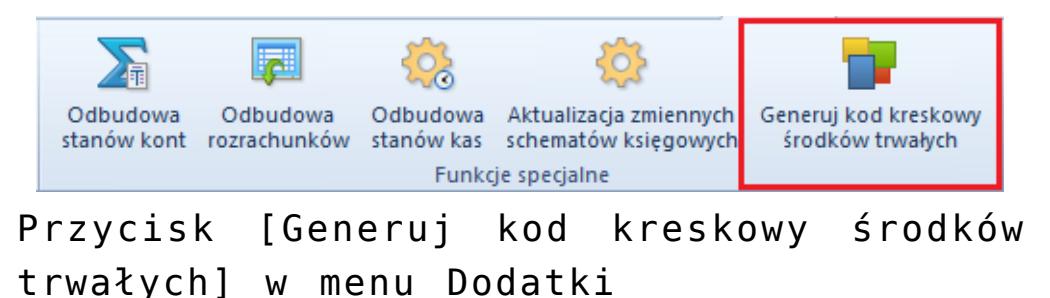

Po wybraniu przycisku [**Generuj kod kreskowy środków trwałych**] pojawi się okno, w którym należy określić parametry:

- **Wypełniaj tylko puste pola** parametr domyślnie zaznaczony. Jeżeli parametr jest zaznaczony, kod kreskowy zostanie uzupełniony tylko w przypadku, gdy pole *Kod kreskowy* jest puste. Jeżeli parametr jest odznaczony, kod kreskowy zostanie uzupełniony dla wszystkich środków trwałych, a wartości już uzupełnionych pól zostaną zaktualizowane.
- **Wypełniaj dla środków zlikwidowanych** parametr domyślnie zaznaczony. Jeżeli parametr jest zaznaczony, kod kreskowy zostanie uzupełniony dla wszystkich środków trwałych bez względu na ich stan. Jeżeli parametr jest odznaczony, kod kreskowy zostanie uzupełniony tylko dla środków trwałych, które nie zostały zbyte lub zlikwidowane.
- **Generuj dla typu**  kod kreskowy generowany jest dla określonego typu środka trwałego. Należy wskazać przynajmniej jedną wartość dla parametru, aby wygenerowanie kodów kreskowych było możliwe.
- [**Zatwierdź**] przycisk aktywny, jeżeli wskazano przynajmniej jedną wartość dla parametru *Generuj dla typu*
- [**Anuluj**]

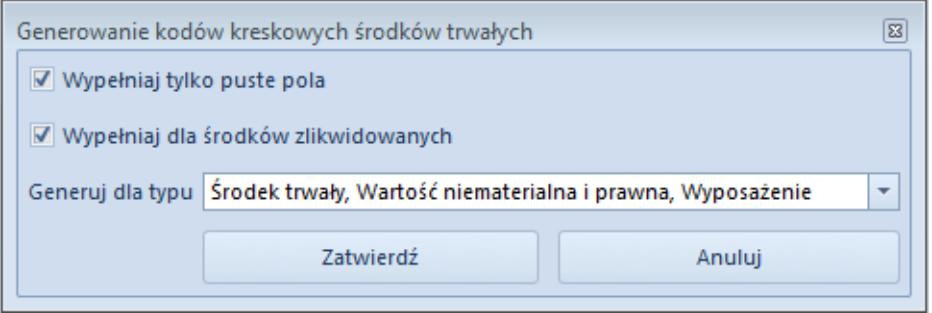

Okno generowania kodów kreskowych środków trwałych